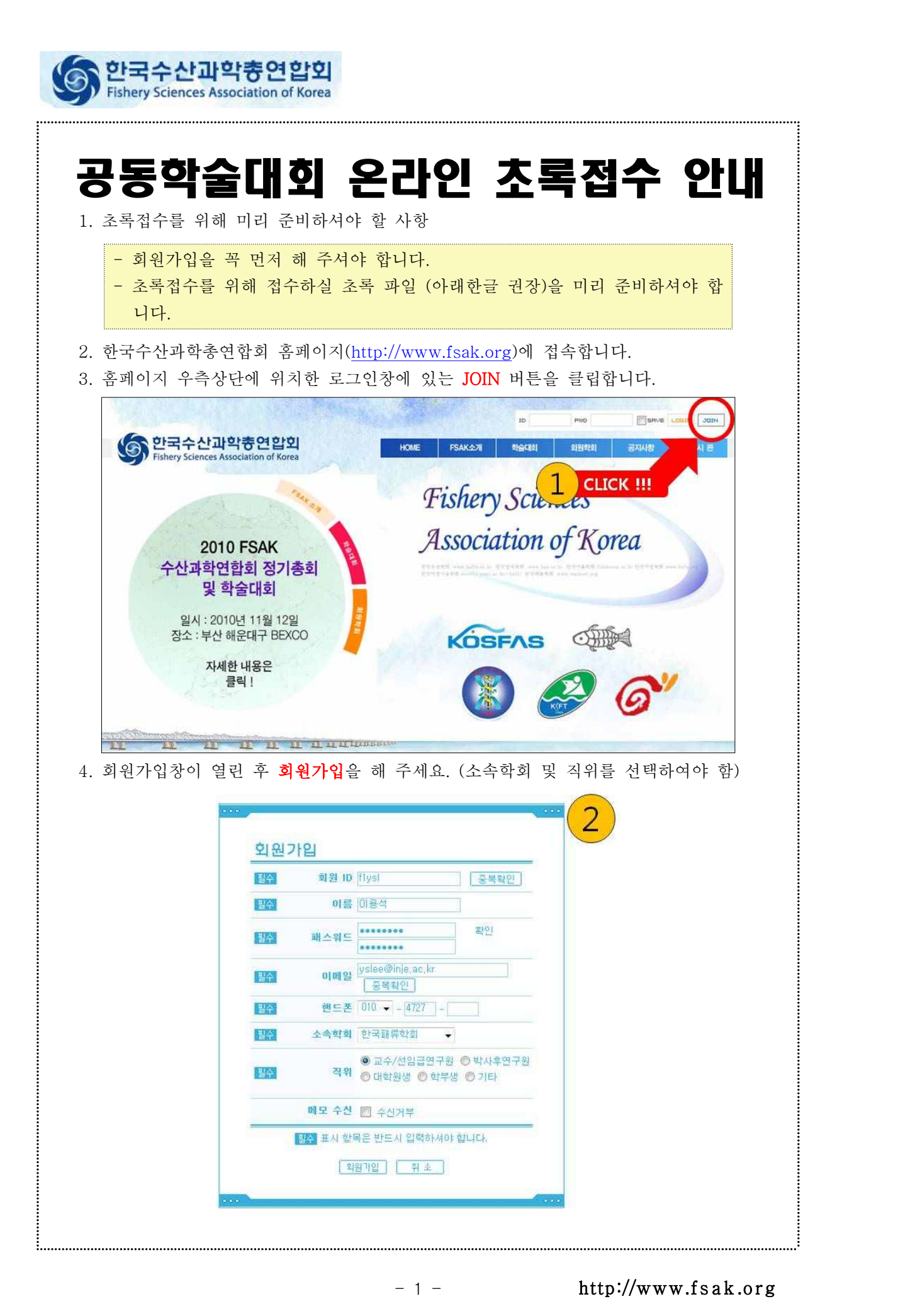

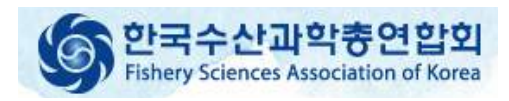

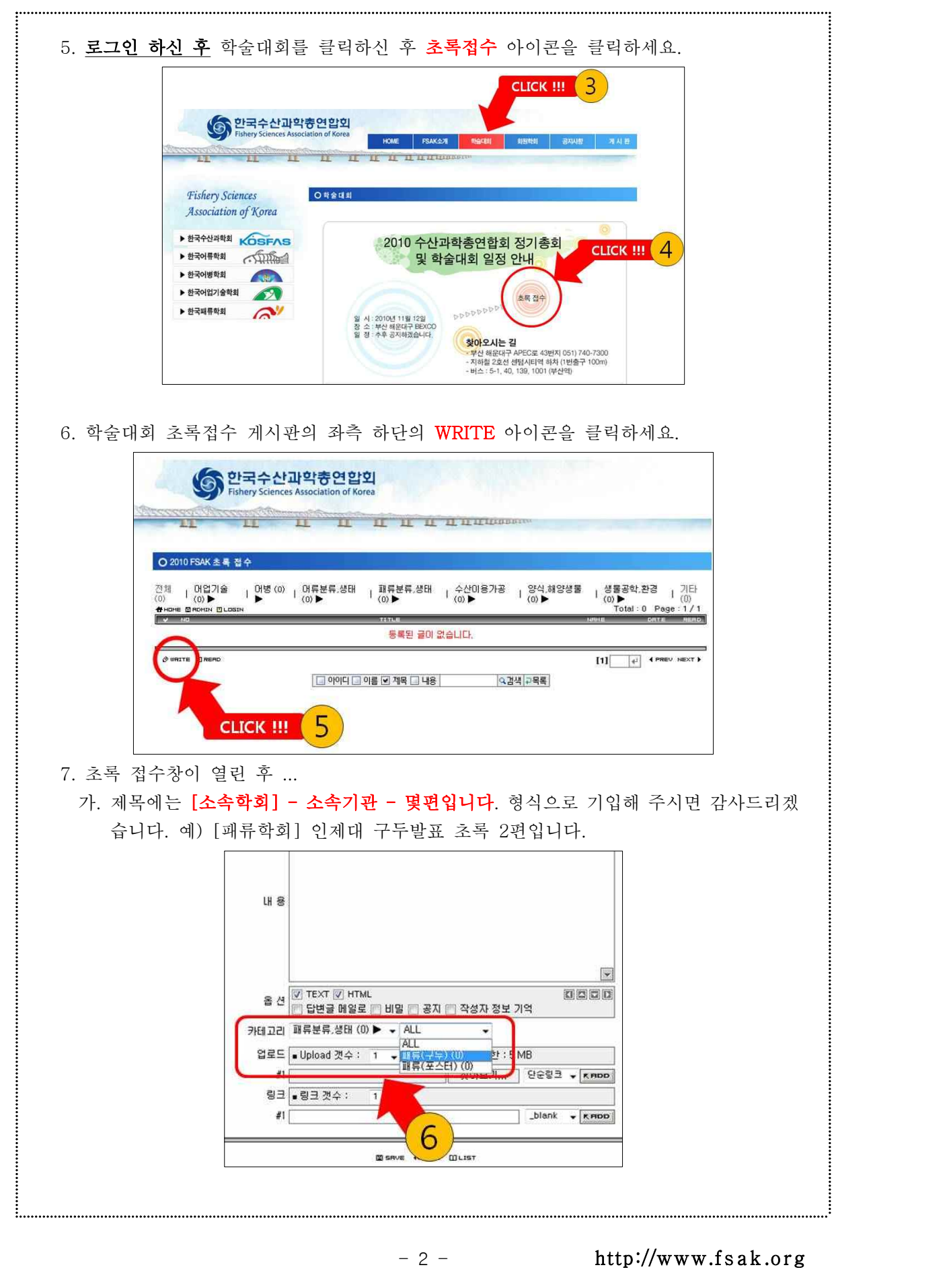

나. 내용에는 제목을 복사해서 넣으시거나 특이사항 및 기타 요구사항을 기입하시면 됩 니다.

한국수산과학총연합회 **Sciences Association of Korea** 

다. 접수할 초록의 첨부파일은 찾아보기 버튼을 이용하여 파일을 선택하시면 됩니다.

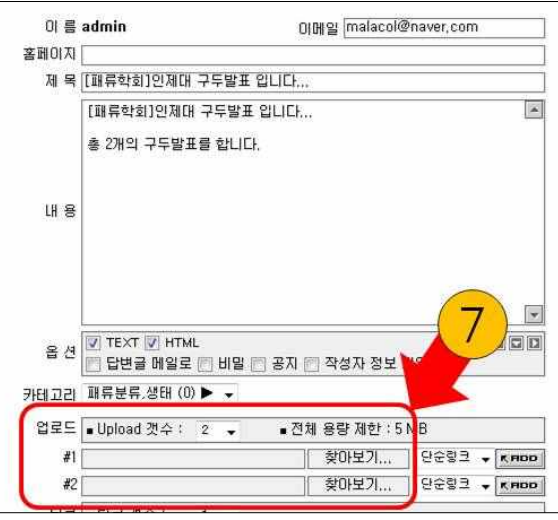

- ※ 접수하실 초록이 여러개일 경우 Upload 갯수를 조정하시면 한꺼번에 여러개의 파일을 업로드 하실 수 있습니다. 단 이때 분야 및 발표형식(카테고리)이 같아야 합니다.
- 라. 그리고 카테고리를 선택하시면 됩니다. ① 분야선택 후 ② 구두/포스터 선택을 하시 면 됩니다. (수산과학회는 3개의 분야로 구분되어 있으며 나머지 학회는 모두 1개의 분야로 되어 있습니다).

표 2 학회별 분야 및 발표형식에 따른 카테고리 설정

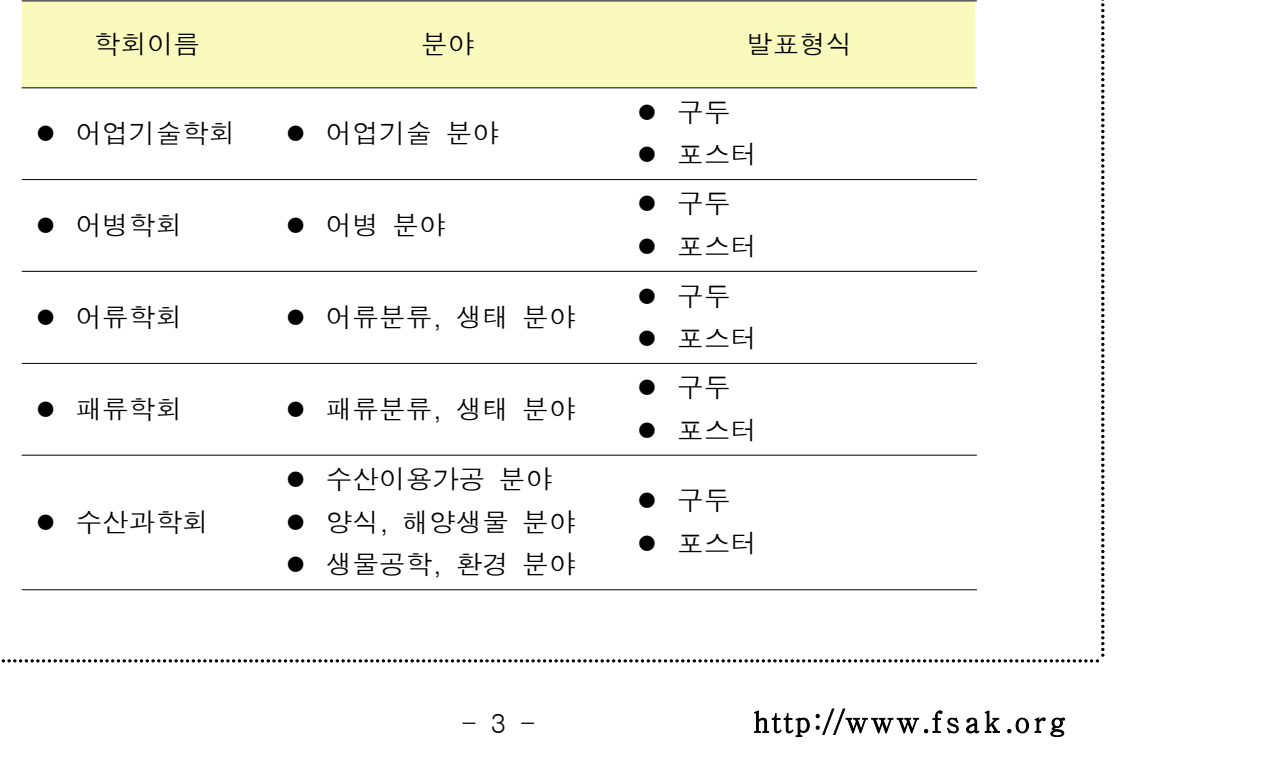

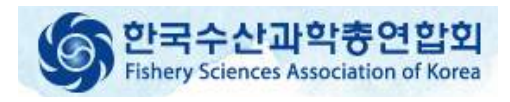

8. 게시판 하단에 위치한 SAVE 버튼을 누르면 접수가 완료됩니다. 수고하셨습니다. 그리고 글읽기를 통해 확인을 하시면 다음과 같이 초록접수를 확인 하실 수 있습니다.

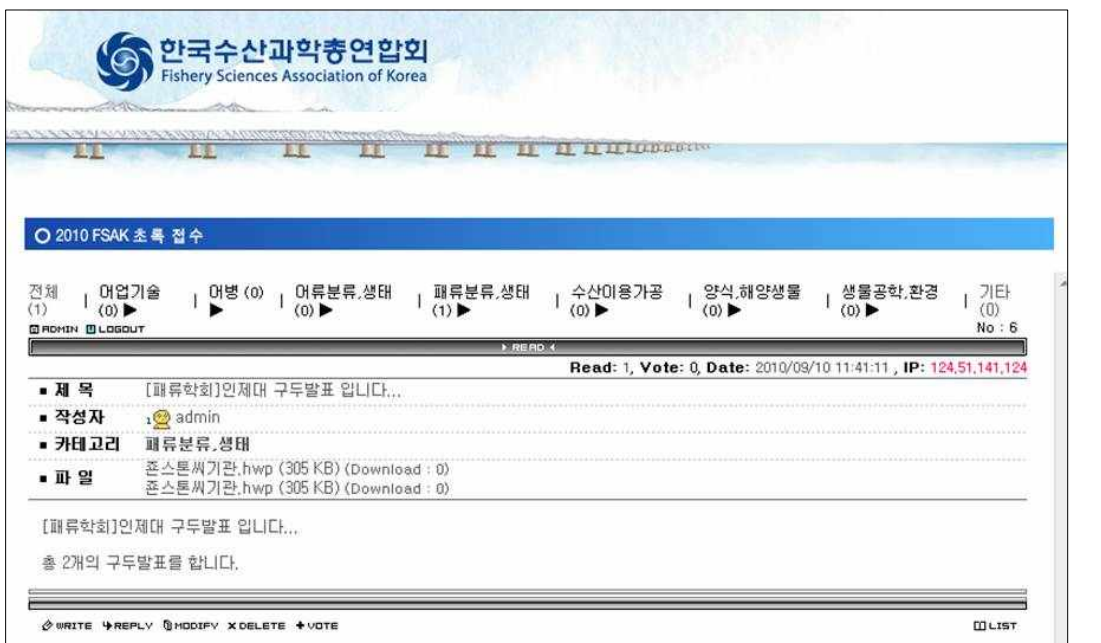

9. 초록접수시 문의사항은 한국패류학회 총무 이용석 교수에게 메일(yslee@inje.ac.kr)로 문의 주시거나 전화 (010-4727-5524)를 주시면 감사드리겠습니다.